**BootEQ MKII Crack X64**

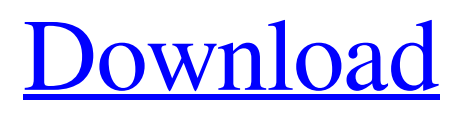

**[Download](http://evacdir.com/clomid.font.adversity.fresco/ZG93bmxvYWR8RlYzTjJ3NWFYeDhNVFkxTkRVMU9UY3dNbng4TWpVM05IeDhLRTBwSUhKbFlXUXRZbXh2WnlCYlJtRnpkQ0JIUlU1ZA.Qm9vdEVRIE1LSUkQm9)**

# **BootEQ MKII Crack+ Free Download [Win/Mac]**

The BootEQ MKII Cracked 2022 Latest Version plugin has two channels, a low frequency channel (LF) and high frequency channel (HF). The LF channel simulates the classic 1960's style Audio-Technica mic or Neumann U87. The HF channel can be set to be a stereo input or a mono output. BootEQ mkII Plugin Features: - VST, AU, RTAS plugin format - Full Windows OS (VST and AU) compatibility - Audio-Technica A-T, Audio-Technica AT-2, Audio-Technica AT-3, Neumann KM80, Neumann U87 and Yamaha U49 - Fully customizable analog simulation modes - Various stereo effects on the low frequency channel - Two or three frequency ranges of frequencies available - Two filters to simulate the classic 1960's LPF - A freeform filter for varying control - Chorus and flanger effects - An ideal setting for classic 60's and 70's guitar sounds - 12 different presets for the classic 1960's/70's analog guitar sounds. - Waveform visualization window - Built-in stereo input simulator - Built-in mono output simulator - Built-in stereo out simulator (headphones) - Built-in mono out simulator (loudspeaker) - Use the built-in stereo out simulator with an auxiliary input or with headphones - Send effects automation control for the LFO from the automation menu - A sound-fidelity meter - All knobs and faders are fully customizable - Audio signal metering - Octave down button - Sync button - Customizable data display - Hi- and low cut filter - 4, 8, 16, 24, 32 and 64 bit inputs and outputs - VST, AU, RTAS plugin format The BootEQ mkII plugin was developed to be an equalizer and pre-amp simulator combination which provides some nice and musical signal coloration effects. BootEQ MKII Description: The BootEQ mkII plugin has two channels, a low frequency channel (LF) and high frequency channel (HF). The LF channel simulates the classic 1960's style Audio-Technica mic or Neumann U87. The HF channel can be set to be a stereo input or a mono output. BootEQ mkII Plugin Features: - VST, AU, RTAS plugin format - Full Windows OS (VST

# **BootEQ MKII Crack Keygen For (LifeTime) Free For Windows**

Macros are supported to allow for the quick changing of the knobs, faders and buttons. Each of the preset or user stored signal paths can be modified by scaling to the macros. The GUI is quick and easy to navigate. Set up: Please find the information below on how to set the plugin up correctly. BootEQ mkII VST Plugin Macro Titles: The Macro Titles are stored in an XML format. The XML may be found in the Plugin folder. The Macro Title set up is as follows. The Macro Title Set Up is as follows. VST SIGNAL CATALOG: The location of the VST catalog file which contains the virtual signal paths can be found in the Plugin folder. There is a readme file which details the use of the plugin. This file is found in the folder where the VST plugin resides. It should be noted that this file must be located in the same directory as the Plugin and not any subdirectories. CATALOG FILES: The Cat Logs are found in the folder where the Plugin is located. They can be found in the folder which has the readme file. There is a folder called VST-MAPS (a VST to XML Mapping file) which has the virtual signal path which are available to the Plugin. This file is also stored in the folder which has the readme file. If you wish to use a virtual signal path which does not exist within the VST-MAPS, the name of the path should be included in the Cat Log. WAV FILES: The Wav files are stored in the folder where the Plugin is located. The Wav files must be arranged in folders with the VST name, a number 1 for example: VSTNAME-1.wav. The Cat Log is stored in the VSTNAME.xml folder. SAVE/RESTORE: All VST settings can be saved to a session which will allow a quick, easy and effective Set Up. To save your settings, press the Save button and the current settings will be stored. To load your settings, press the Restore button and the saved settings will be reloaded. The boot page can also be used to restore the settings from a session. The settings will be loaded and the default settings will be restored. The boot page: To make a boot page, press the boot button 1d6a3396d6

# **BootEQ MKII Crack+ [Win/Mac] [2022-Latest]**

The latest version of BootEQ. It was originally created in the early 1990's to simulate and equalize a tube pre-amp. BootEQ MKII is an 8 band EQ and graphic pre-amp VST plugin. BootEQ MKII features: 2 analog band and graphic EQ's 5 selectable input devices Built in stereo audio input and outputLarge Kibble Dry Feeders Product Name: Large Kibble Dry Feeders Product Description | Our large kibble dry feeders are constructed of high quality materials that will withstand the elements and the rough handling of shipping. Our dry kibbles are air-cured and require no further treatment or mixing. Available in various sizes and is fed up to 60 lbs of dry kibble 7 lb bag of dry kibble One year warranty on parts Channels on hopper to feed dry kibble Large size kibble dry feeders require a longer travel of the kibble Specifications Kibble dry feeder: Large Dimensions: 2 inches tall 2.8 inches wide 2.5 inches deep 0.2 inches thick Material: PVC PVC cap: PVC PVC hopper: PVC Bag capacity: 60 lbs 2.8 Inches Wide x 1.5 Inches High x 2.5 Inches Deep - Feed dry kibbles to your pet. One year warranty on parts Channels on hopper to feed dry kibble Available in various sizes and is fed up to 60 lbs of dry kibbleTo the Editor: I read with interest the article by Bellagio et al. \[[@b1-kjtcv-52-171]\] on hydroxychloroquine (HCQ) efficacy in the coronavirus disease 2019 (COVID-19) pandemic. Although the overall number of COVID-19 patients on HCQ is relatively small, to date there has not been any significant difference in the efficacy of HCQ in mild or moderate COVID-19 pneumonia, as compared to the efficacy of standard care. In fact, HCQ seems to provide no significant benefit to patients with COVID-19 \[[@b2-kjtcv-52-171]\]. The

# **What's New in the BootEQ MKII?**

With the BootEQ v2.0 plugin, you are able to take your favorite sound to the next level by creating really creative and futuristic sounding custom pre-amp simulations. The plugin is written in VST plugin format (32bit and 64bit compatible), can work with virtually any DAW on Mac and Windows. The plugin supports standard playback and recording functionality of your host. An example of the plugin's use: Create an effect using pre-composed presets, which you want to put in the plugin. Create some sample play lists of sounds to use in your effect. In your host, set the BPM rate to 120. Insert the plugin into the plugin slot in your host and apply the selected sound play list in the plugin in order to complete the simulation. If you have any trouble or questions, please feel free to contact me via the email listed in the plugin's file. Note: On macOS, there will be no black cursors and no sound. The boot file might be detected incorrectly on macOS. FAQ: Q: Why is the volume not at 100%?A: The plugin has been written in full transparency mode, and should be run in full transparency mode on macOS. If you have troubles when opening the plugin on macOS, try to launch the plugin in full transparency mode, or from the plugin slot of your host. Q: What DAW am I using?A: The plugin can be used with any audio editing software. In the presets library, you'll find presets for: X: When you have an issue or comment, please try to post a screenshot of your issue. Q: How to import the presets?A: Open the preset library by pressing the Load Preset button or by using the Import button on the plugins main panel. You can either select a preset using the Preset drop-down, or add the file directly using the Browse button. For more information: If you have any trouble or question, please feel free to contact me via the email listed in the plugin's file. Tutorial: In this tutorial, we will take a look at how to import some presets, and make some small changes to the plugins settings. In the above tutorial, we will take a look at how to import some presets, and make some small changes to the plugins settings. After importing the presets, we will use the parameters' control to fine tune the preamp simulation. After importing the presets, we will use the parameters' control to fine tune the preamp simulation. Hi, I have this preset A, which has one slider. I want to do the same thing on the preset B, but I have two sliders, each with two range choices. Is it possible to change the preset B to the same

# **System Requirements:**

Minimum specifications recommended for optimum gameplay: Intel Core2 Quad 2.8GHz NVIDIA GeForce 8600 GTX or ATI Radeon X1900 2 GB RAM Windows 7 64-bit DVD-RW drive Recommended specs for highly optimized gameplay: Intel Core2 Quad 3.2GHz NVIDIA GeForce 9800 GTX+ or ATI Radeon HD 3870 4 GB RAM Minimum specs recommended for ATI or AMD Eyefinity multi-display support: Intel Core 2 Quad 2

Related links:

[https://www.didochat.com/upload/files/2022/06/WKqMHCRYvq3VLF3y2Sut\\_07\\_dd22a8e8dd20a648c1a741cf790802ee\\_fi](https://www.didochat.com/upload/files/2022/06/WKqMHCRYvq3VLF3y2Sut_07_dd22a8e8dd20a648c1a741cf790802ee_file.pdf) [le.pdf](https://www.didochat.com/upload/files/2022/06/WKqMHCRYvq3VLF3y2Sut_07_dd22a8e8dd20a648c1a741cf790802ee_file.pdf) <https://orbeeari.com/simple-startup-manager-6-1-6-2547-download/> <https://copasulassessoria.com.br/advert/ca-personal-firewall-2009-crack-x64-latest-2022/> <https://www.slaymammas.com/timers-with-product-key-free-download-for-pc/> [https://postlistinn.is/wp-content/uploads/2022/06/Ausun\\_Scheduler.pdf](https://postlistinn.is/wp-content/uploads/2022/06/Ausun_Scheduler.pdf) [https://kryptokubus.com/wp-content/uploads/2022/06/Portable\\_WinSCP.pdf](https://kryptokubus.com/wp-content/uploads/2022/06/Portable_WinSCP.pdf) [https://alumni.armtischool.com/upload/files/2022/06/8F3VrwBsuGF3KTqf8VcI\\_07\\_9c399c0ee9e0f3c61f7b6a2404fefd54\\_](https://alumni.armtischool.com/upload/files/2022/06/8F3VrwBsuGF3KTqf8VcI_07_9c399c0ee9e0f3c61f7b6a2404fefd54_file.pdf) [file.pdf](https://alumni.armtischool.com/upload/files/2022/06/8F3VrwBsuGF3KTqf8VcI_07_9c399c0ee9e0f3c61f7b6a2404fefd54_file.pdf) <https://www.macroalgae.org/portal/checklists/checklist.php?clid=8364> <https://fystop.fi/wp-content/uploads/2022/06/faxkri.pdf> <https://furparentproducts.com/2022/06/06/theta-uvc-blender-1-0-4-crack-free-download-x64-updated-2022/> <https://www.cyclamens-gym.fr/keyword-commercial-intent-tool-crack-free-2022-new/> [https://adjikaryafurniture.com/wp-content/uploads/2022/06/Ebook\\_Converter\\_Expert.pdf](https://adjikaryafurniture.com/wp-content/uploads/2022/06/Ebook_Converter_Expert.pdf) <http://demoforextrading.com/?p=4890> <http://www.bondbits.com/wp-content/uploads/2022/06/margnar.pdf> [http://www.eztkerested.hu/upload/files/2022/06/i89Zbb9LyNSaH9YAxFl3\\_07\\_d1984d5bc3f6e895d5d555ae2f9cd1ad\\_file.](http://www.eztkerested.hu/upload/files/2022/06/i89Zbb9LyNSaH9YAxFl3_07_d1984d5bc3f6e895d5d555ae2f9cd1ad_file.pdf) [pdf](http://www.eztkerested.hu/upload/files/2022/06/i89Zbb9LyNSaH9YAxFl3_07_d1984d5bc3f6e895d5d555ae2f9cd1ad_file.pdf) <http://armina.bio/?p=10305> <https://warriorplus.com/o2/a/vqvqcq/0?p=3184> <http://www.goldenglowyoga.ie/?p=9718>

<https://lyricsandtunes.com/2022/06/06/visual-command-line-crack-license-code-keygen-free-download-latest-2022/> <http://joshuatestwebsite.com/emsisoft-decrypter-for-nmoreira-crack-download-x64-2022/>